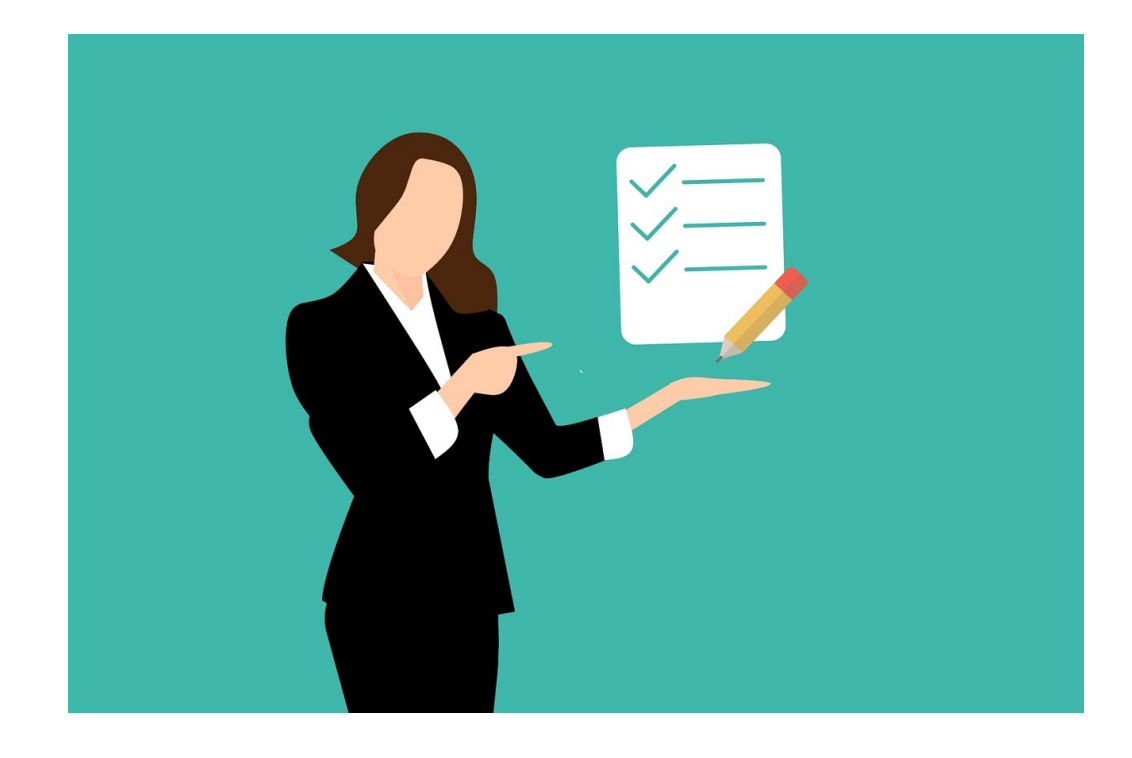

# **WERKBLAD VEILIG MAILEN**

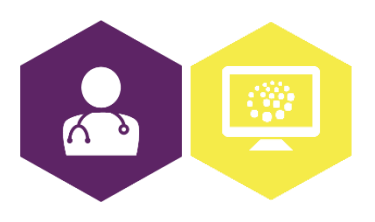

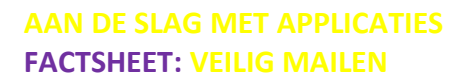

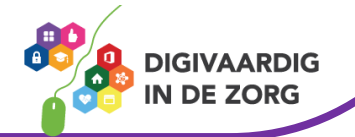

# **Veilig mailen**

Tegenwoordig wordt er veel gebruik gemaakt van e-mail, ook in de zorg. Patiëntgegevens zoals een naam, geboortedatum en medische informatie worden regelmatig via de e-mail verstuurd. Bij verzending via e-mail bestaat het risico dat gegevens bij onbevoegden terecht komen. Een e-mail via Gmail is bijvoorbeeld niet veilig genoeg, want daarbij heeft Google toegang tot de vertrouwelijke patiëntinformatie in de e-mailberichten. Het is daarom erg belangrijk dat je gebruik maakt van een beveiligde mailomgeving, bijvoorbeeld Zivver of Zorgmail.

Wil je gegevens met de patiënt zelf delen? Dan is het patiëntenportaal een goede optie omdat de gegevens dan meteen in het HIS staan, maar via Zivver of Zorgmail kan het ook.

### Meer informatie?

Klik [hier](https://docs.zivver.com/nl/user/webapp/user-manual.html) voor de handleiding van Zivver of bekijk [hier](https://youtu.be/GqZJd7oxTrQ) een instructievideo. Klik [hier](https://enovationgroup.com/wp-content/uploads/ENO_NL_ZorgMail_Handleiding-ZorgMail-Secure-e-mail-Outlook.pdf) voor de handleiding van Zorgmail Secure e-mail.

### **Belangrijke regels voor veilig gebruik van e-mail binnen de huisartsenzorg**

- Gebruik alleen gewone e-mail als erin jouw mail (of in de bijlage) geen vertrouwelijke persoonsgegevens staan, zoals naam, adres of medische gegevens. Gebruik anders beveiligde e-mail.
- Beperk zo veel mogelijk het gebruik van gevoelige persoonsgegevens in de tekst van de mail zelf.
- Stuur geen bijlagen mee waar gevoelige persoonsgegevens in staan.
- Dubbelcheck altijd de geadresseerde voordat je op 'verzenden' klikt.
- Vraag de ontvanger om een bevestiging van ontvangst. Dan ontdek je het sneller als het onverhoopt toch is misgegaan.
- Maak duidelijke afspraken over wat te doen bij een datalek, internetfraude, virussen of malware (kan gevoelige informatie van jouw computer stelen, jouw computer geleidelijk vertragen en zelfs nepmails versturen vanuit jouw e-mailaccount zonder dat je het weet).
- Gaat er een collega weg uit de praktijk? Hef zijn/haar e-mailadres dan op.
- Als een collega tijdelijk de praktijk komt versterken, regel dan goed welke autorisaties hij krijgt.
- Informatie uitwisselen binnen de praktijk? Zeg dan een link naar het bestand in de mail in plaats van het bestand zelf mee te sturen.

### **Informatie uitwisselen met andere partijen zoals andere zorginstellingen of leveranciers**

• Stuur geen onbeveiligde bijlagen mee, maar versleutel het bestand. Dat kan bijvoorbeeld via [7-Zip.](https://www.youtube.com/watch?v=npx6YkzxEqQ) Verstuur daarna het wachtwoord van het bestand via een ander platform zoals sms of WhatsApp. Stuur het niet via een andere e-mail, want als iemand anders ook toegang heeft tot het e-mailaccount kan deze het beveiligde bestand alsnog openen.

## **Wil je informatie uitwisselen met andere partijen (zoals andere zorginstellingen, leveranciers, gemeenten)? Volg dan deze tips:**

- Stuur geen onbeveiligde bijlagen mee, maar versleutel het bestand dat je meestuurt. Dat kan eenvoudig via 7-Zip. Verstuur daarna het wachtwoord van het bestand via een ander medium, zoals sms of WhatsApp.
- Informeer bij andere instellingen of zij al gebruikmaken van beveiligde mailverbindingen en sluit waar mogelijk aan. Gebruik bijvoorbeeld Zorgmail, Voltage of Zivver.

**AAN DE SLAG MET APPLICATIES FACTSHEET: VEILIG MAILEN**

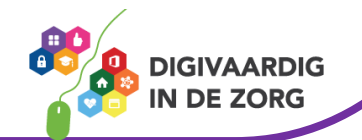

• Gebruik een online portaal dat met multifactor-authenticatie is ingericht. Dit houdt in dat je alleen toegang krijgt met je eigen naam en wachtwoord plus een derde kenmerk, bijvoorbeeld een token of een sms-code (zoals bij online bankieren).

**Wil je informatie uitwisselen met cliënten of patiënten? Dan moet je je houden aan de norm van de Autoriteit Persoonsgegevens voor het e-mailverkeer tussen arts en patiënt. Op grond daarvan mag je alleen met uw patiënt mailen als je ervoor gezorgd hebt dat:** 

- de persoonsgegevens in bijlagen bij e-mailberichten versleuteld zijn;
- het e-mailverkeer tussen mailservers versleuteld is met één of meer moderne internetstandaard(en). Voorbeelden daarvan zijn DANE, DKIM, PGP, S/MIME, SPF en STARTTLS. Ook kun je kiezen voor beveiligde mailprogramma's zoals Voltage of Zivver.

### **Wil de patiënt naar de praktijk mailen met gevoelige gegevens in een bijlage?**

• Attendeer de patiënt dan op de mogelijkheid om een dergelijk document te versleutelen (via 7-Zip). En vraag hem om het wachtwoord van het document via een ander medium, zoals sms of WhatsApp, aan je te versturen.

Deze informatie is afkomstig van de NHG en bewerkt door ROER voor Digivaardig in de Zorg. Heb je opmerkingen of vragen over dit lesmateriaal? Mail dan naar *[info@digivaardigindezorg.nl](mailto:info@digivaardigindezorg.nl)*.

Beelden: Pixabay en NHG

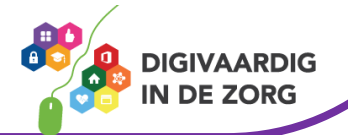

**AAN DE SLAG MET APPLICATIES FACTSHEET: VEILIG MAILEN**